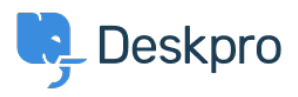

[База знания](https://support.deskpro.com/bg/kb) > [Sales, Billing & Consultancy](https://support.deskpro.com/bg/kb/sales-billing-consultancy) > [Payment & Renewals](https://support.deskpro.com/bg/kb/payment-renewals) > [How do I update my](https://support.deskpro.com/bg/kb/articles/how-do-i-update-my-billing-contact-details-for-annual-billing) [billing contact details?](https://support.deskpro.com/bg/kb/articles/how-do-i-update-my-billing-contact-details-for-annual-billing)

## How do I update my billing contact details?

Ben Henley - 2023-08-10 - [Коментари \(0\)](#page--1-0) - [Payment & Renewals](https://support.deskpro.com/bg/kb/payment-renewals)

## **Question:**

I want you to send my billing information and renewal notices for my account to a different email address. How can I change that?

## **Answer:**

A Billing Admin in your account will need to log in to the Billing Area of your trial and open the Billing Dashboard:

## $\pmb{\times}$

When you scroll to the bottom of the page, you will see an area relating to Billing and Finance Contacts. From there, you can add a new Finance Contact to receive renewal notices for your account:

 $\pmb{\times}$